**Linux** 系统安装方法大概分为两种,一种为本地安装,利用服务器光驱进行安装;另外 一种为网络安装。本实验以 **RHEL4.5** 进行实验并参考网络上的资料,同时在这里感谢那些 不知名的网友们。

一、 本地安装

本地安装系统很简单,只要有光驱就可以安装成功,对服务器进行 bios 设置为光驱启动, 插入光盘启动电脑进入如下界面

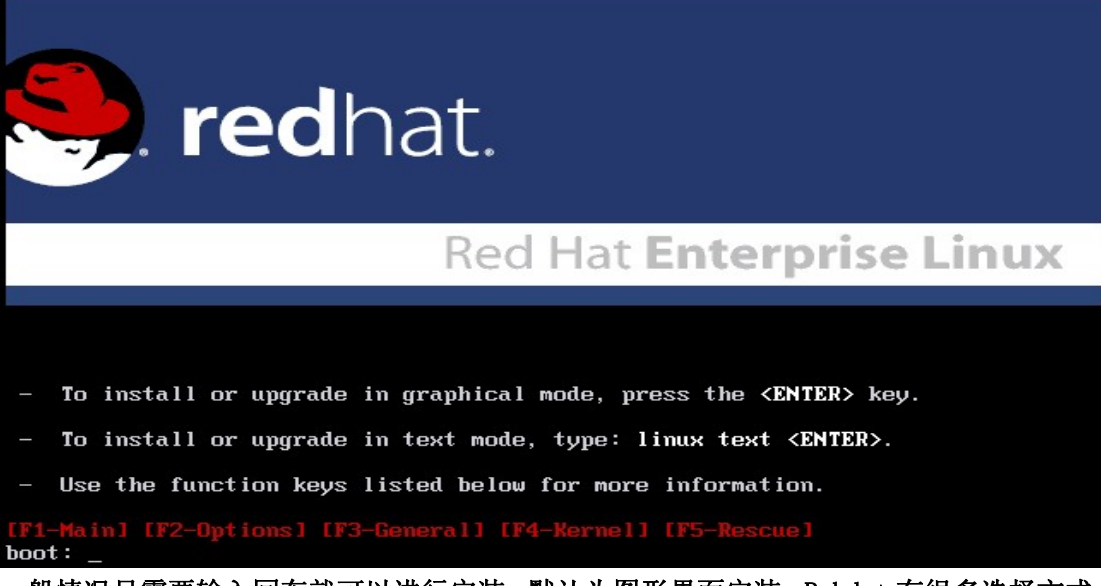

一般情况只需要输入回车就可以进行安装,默认为图形界面安装。Rehdat 有很多选择方式, 如 linux text(文本安装模式)、linux dd(加载驱动时用)、linuc rescure(营救模式, 该模式在修复系统时用到)等等。按 F1 到 F5 会有不同的显示出现,可以根据自己的需求进 行选择。

 $\mathbf{I}$ 

二、 网络安装

网络安装有 4 种安装方法: HTTP、FTP、NFS、硬盘。 实验环境: 实验环境 http:192.168.0.8 dhcp: 192.168.0.8 nfs:192.168.0.8 ftp:192.168.0.122

### 1. HTTP

1) 配置http服务器

在/var/www/下创建目录 rhel4,拷贝 rhel4 系统文件到/var/www/rhel4 目录。修改 http.conf 配置虚拟目录 rhel4。如下:

**Alias /rhel4 "/var/www/rhel4/"** 

**<Directory "/var/www/rhel4">** 

 **Options Indexes MultiViews** 

 **AllowOverride None** 

 **Order allow,deny** 

 **Allow from all** 

**</Directory>** 

完成后重起http服务,访问网页[http://192.168.0.8/rhel4确](http://192.168.0.8/rhel4)保可以正常访问。

**2)** 安装系统

插入光盘引导出现安装界面输入 linux askmethod 回车, 如下图:

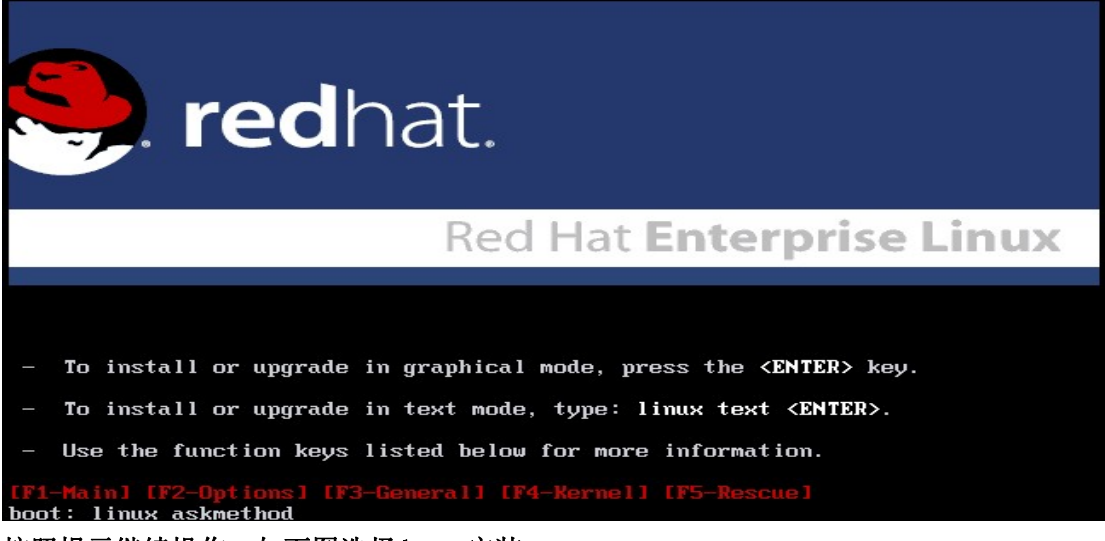

 $\mathsf{I}$ 

按照提示继续操作,如下图选择 http 安装。

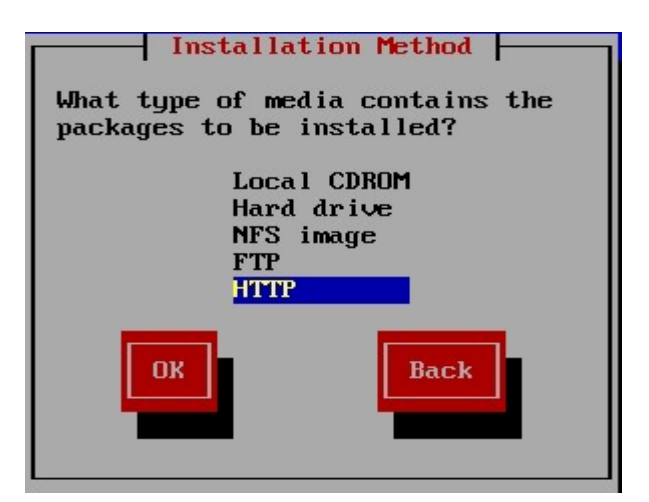

当出现下图时,输入 http 服务器的 ip 地址和系统文件存放的目录(此目录为 http 服务器 的虚拟目录,不是系统中存放系统文件的目录)。、

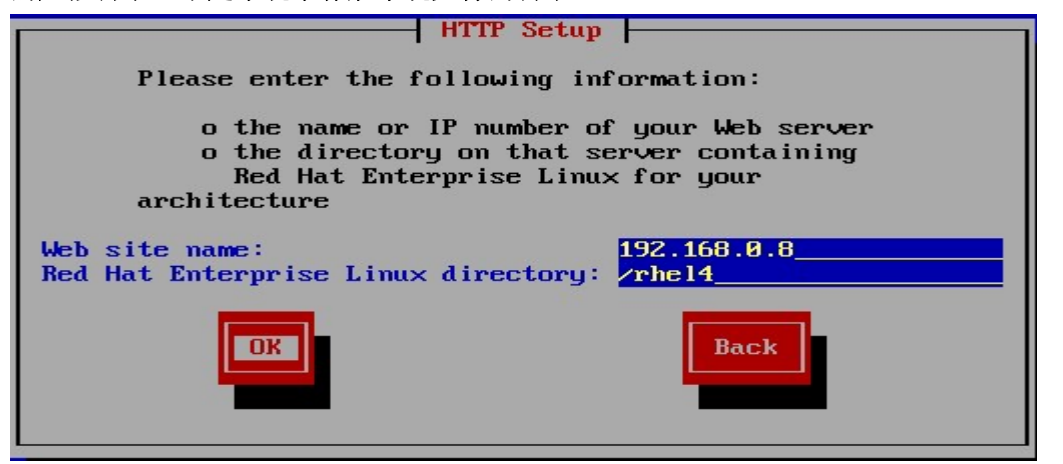

确定回车进行安装。

2. FTP

1) 配置ftp服务器

在 192.168.0.122 电脑上搭建 ftp 服务器,创建一用户为 test 并设置密码。拷贝 rhel4 系 统文件到/var/ftp/pub 目录.

**2)** 安装系统

插入光盘引导出现安装界面输入 linux askmethod 回车, 如下图:

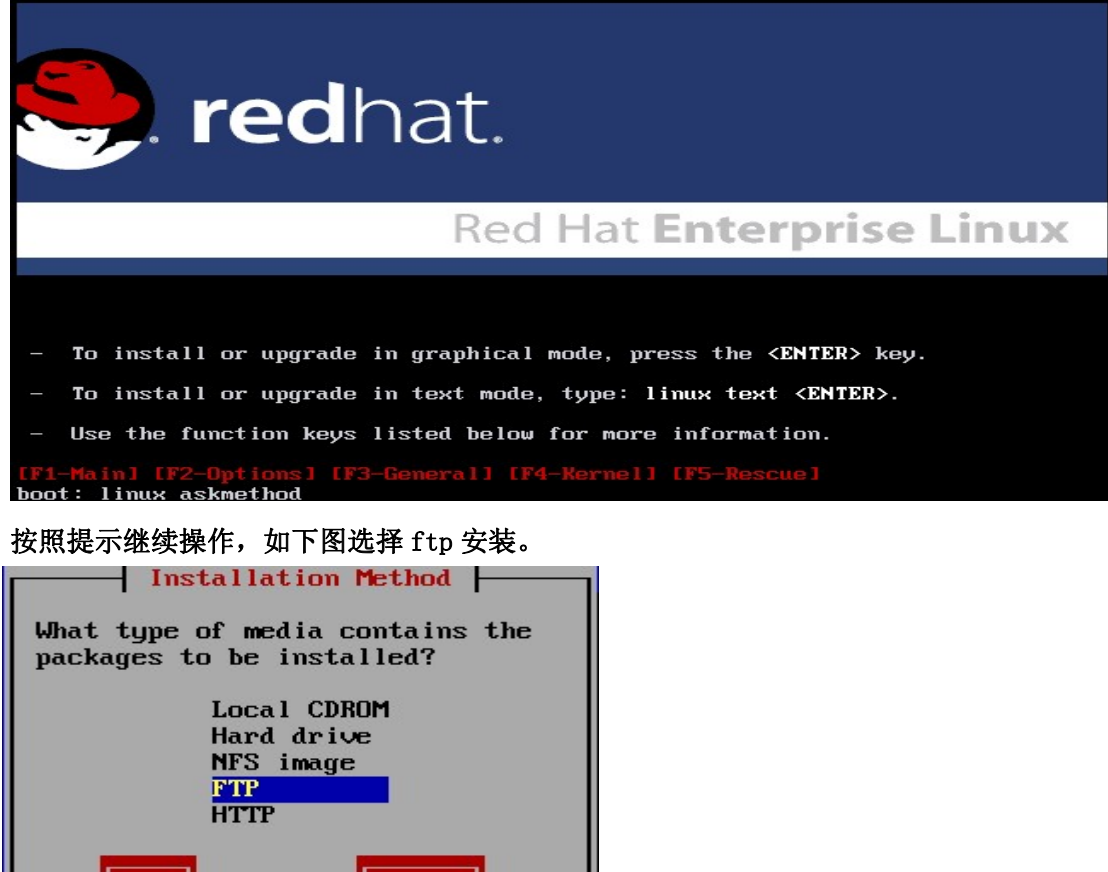

 $\mathsf{I}$ 

 $\vert$ 当出现下图时,输入 ftp 服务器的 ip 地址和系统文件存放的目录。可以选择匿名用户和非 匿名用户,这里选择非匿名用户进行安装

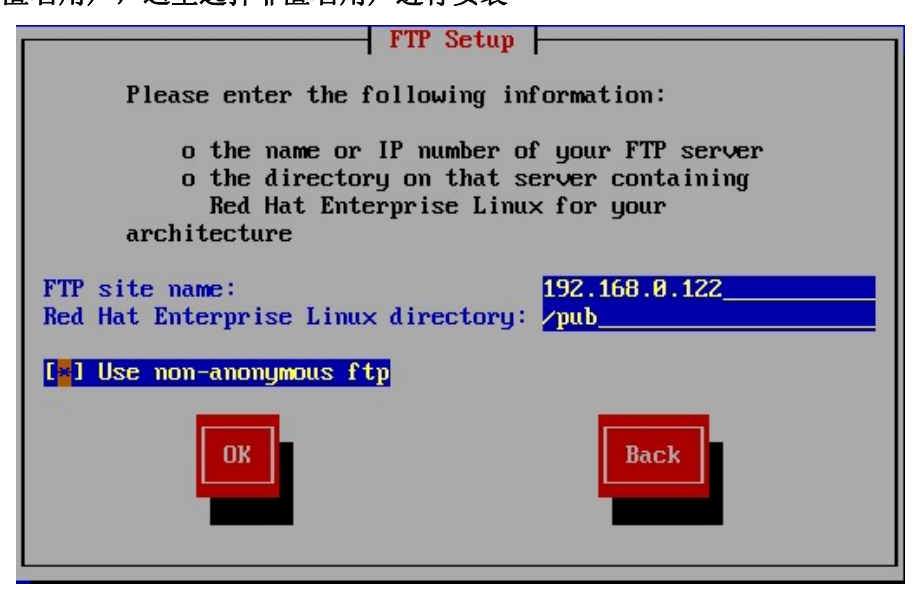

**Back** 

确定回车进行安装,出现下图输入用户名和密码。

**OK** 

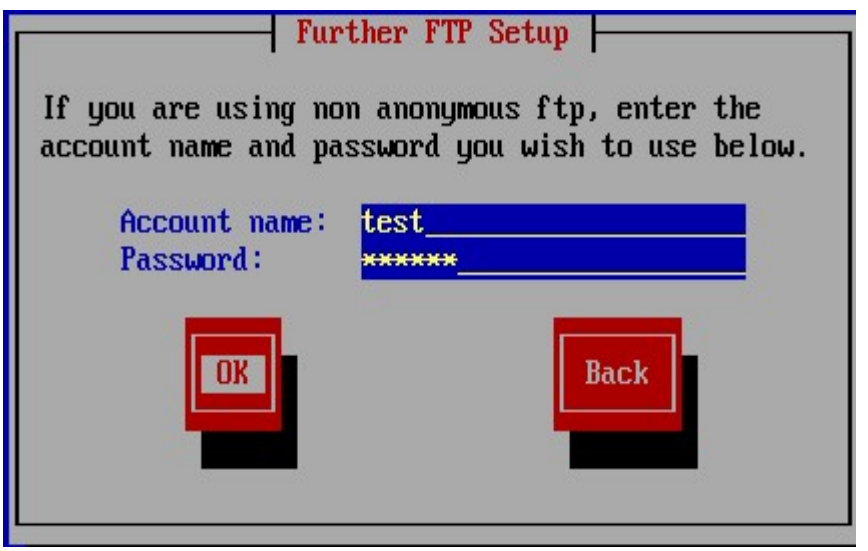

确定回车进行安装。

- 3. NFS
- 1) 配置NFS

[root@node1 etc]# vi exports /var/www/rhel4/ 192.168.0.0/255.255.255.0(rw,sync) 保存退出。 输出目录 [root@node1 etc]# exportfs -av exporting 192.168.0.0/255.255.255.0:/var/www/rhel4 **[root@node1 etc]#**  在目录/var/www/rhel4 中存放安装系统文件。

2) 安装系统

插入光盘引导出现安装界面输入 linux askmethod 回车, 如下图:

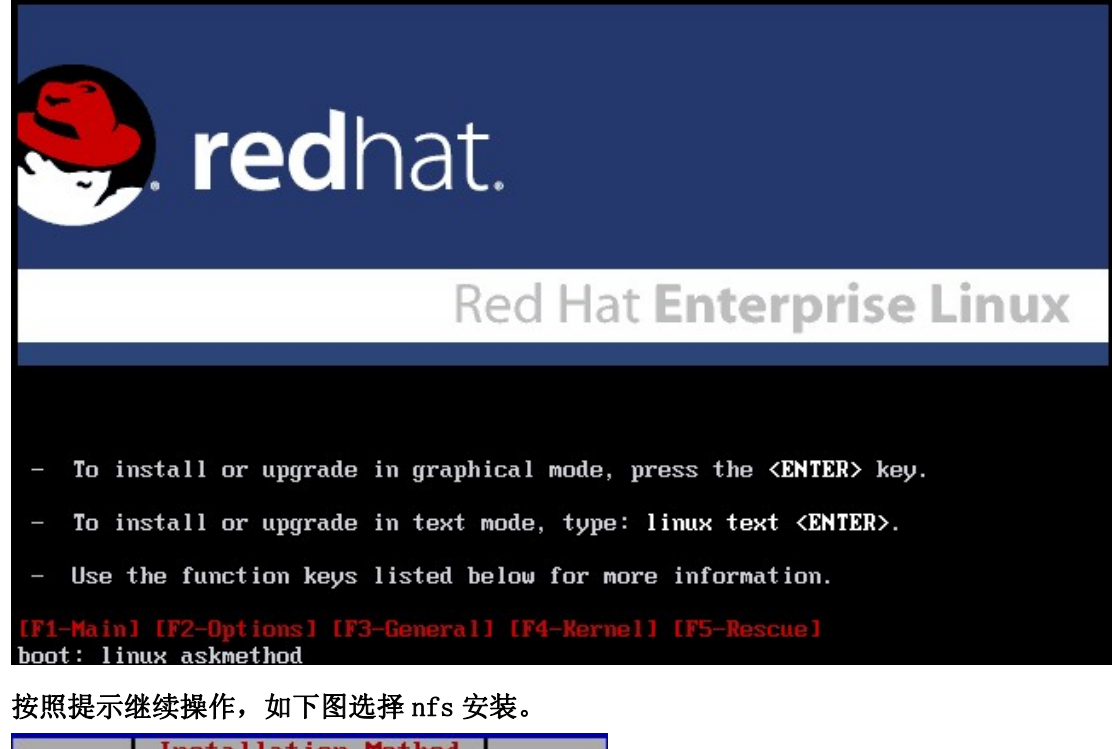

 $\mathsf{I}$ 

 $\mathsf{I}$ 

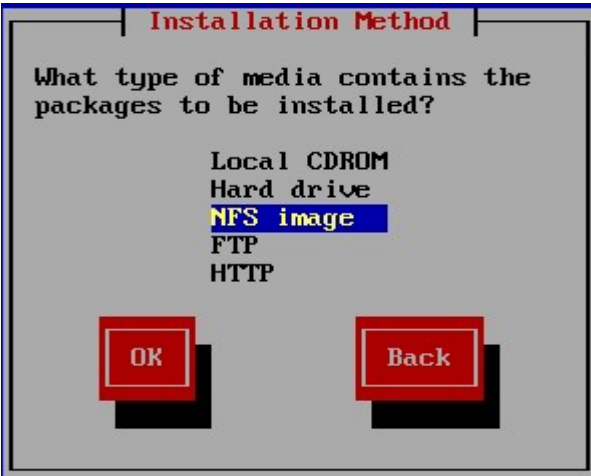

当出先下图时,输入 NFS 服务器的 ip 地址与目录。如下图:

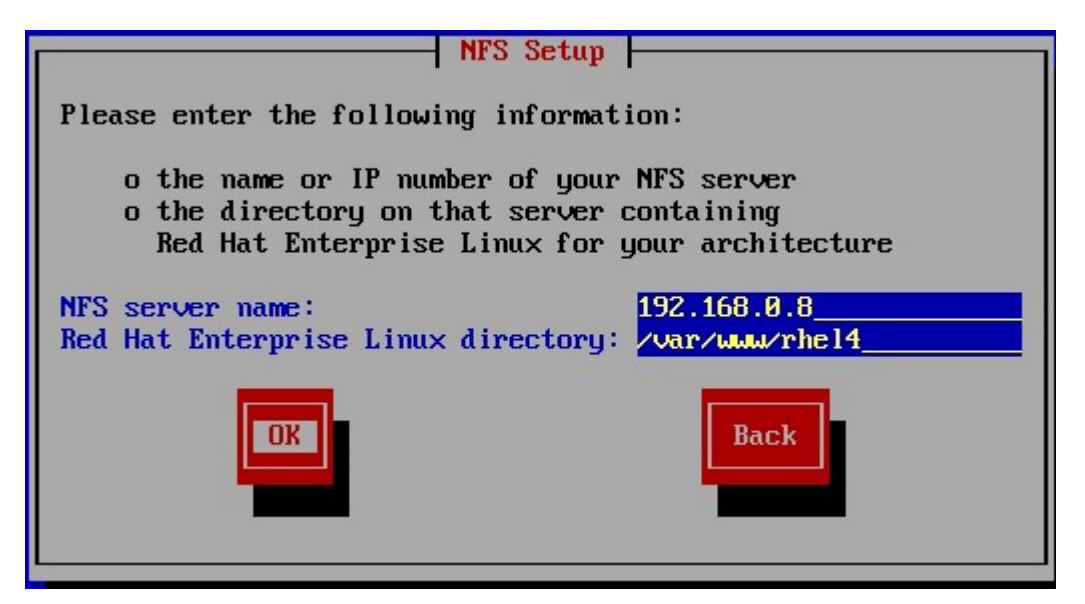

确定回车进行系统安装。

#### 4. 硬盘

实验中。。。。。。。。。。。。。。。。。。。。。。。。。。。。。。。。。。。。。。。。。。。。

#### 三、 光盘引导**Kickstart**

Kickstart 安装分为 HTTP、FTP、NFS、CDROM、硬盘等。Kickstart 安装一个 kickstart 配 置文件 ks.cfg。通过这个文件来进行系统的自动化安装。Redhat 系统里有个 kickstart 工 具,用户可以根据自己的需要来生成自己的 kickstart 配置文件。系统安装成功后默认会 在/root 目录生成一个 kickstart 文件,为 anaconda-ks.cfg。用户也可以根据此文件进行 修改来确定自己的需求。对于 HTTP、FTP、NFS 需要进行光盘引导(也可以是其他引导设备, 只要可以引导系统皆可)进行自动安装。同时也可以进行网络引导启动,但需要网卡支持 从网络引导系统启动。下面对此分别进行尝试。

1. HTTP

#### 1) 配置http服务器

在/var/www/下创建目录 rhel4,拷贝 rhel4 系统文件到/var/www/rhel4 目录。修改 http.conf 配置虚拟目录 rhel4。如下:

**Alias /rhel4 "/var/www/rhel4/"** 

**<Directory "/var/www/rhel4">** 

 **Options Indexes MultiViews** 

- **AllowOverride None**
- **Order allow,deny**

 **Allow from all** 

**</Directory>** 

完成后重起http服务,访问网页[http://192.168.0.8/rhel4确](http://192.168.0.8/rhel4)保可以正常访问。

```
2) 创建dhcp服务器
```

```
以下是 dhcp 的配置文件内容:
```

```
[root@node1 etc]# vi dhcpd.conf 
ddns-update-style interim; 
ignore client-updates; 
subnet 192.168.0.0 netmask 255.255.255.0 {
```

```
# --- default gateway
        option routers 192.168.0.1; 
        option subnet-mask 255.255.255.0; 
        range dynamic-bootp 192.168.0.2 192.168.0.254; 
        default-lease-time 21600; 
        max-lease-time 43200;
```

```
}
```
启动 dhcp 服务器

3) 创建ks.cfg文件

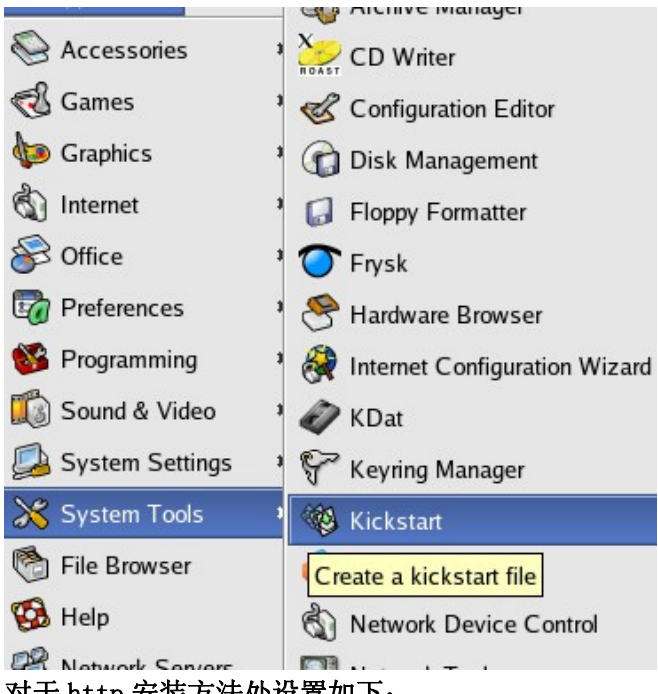

## 利用系统自带的 kickstart 工具创建 ks.cfg 文件。

对于 http 安装方法处设置如下:

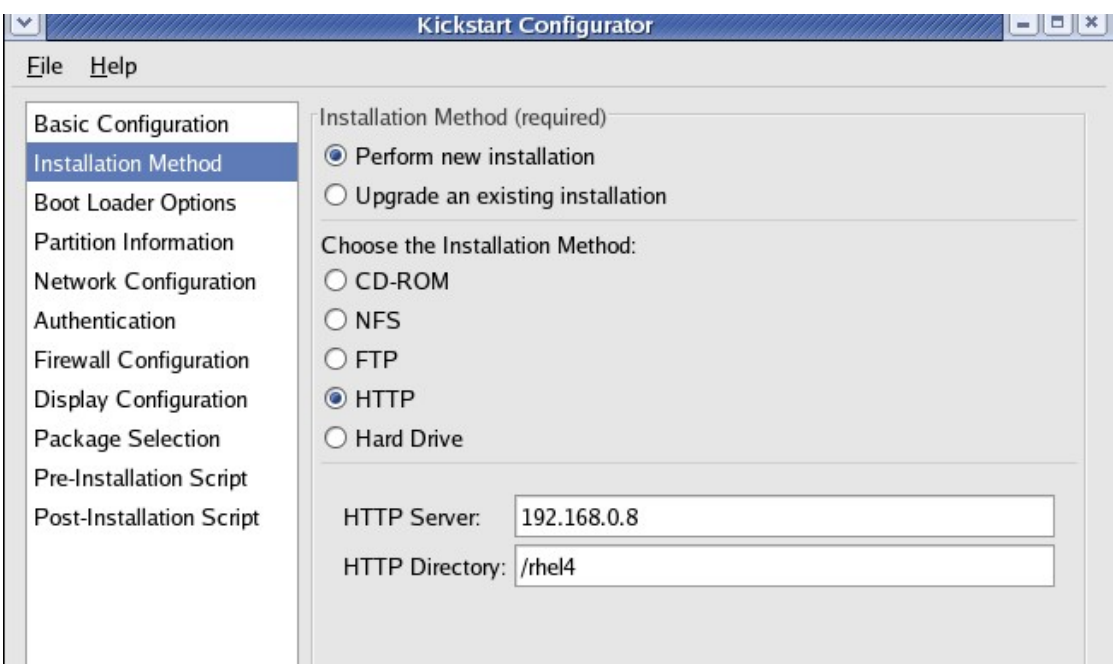

**HTTP SERVER** 输入 **http** 服务器的 **ip** 地址,**HTTP DIRECTORY** 输入虚拟目录地址。 创建完成后将 ks.cfg 文件拷贝到虚拟目录 rhel4 中,也就是系统真实目录/var/www/rhel4 中。

## 4) 安装系统

插入光盘引导出现安装界面输入 linux ks=http://192.168.0.8/rhel4/ks.cfg 回车,如下 图

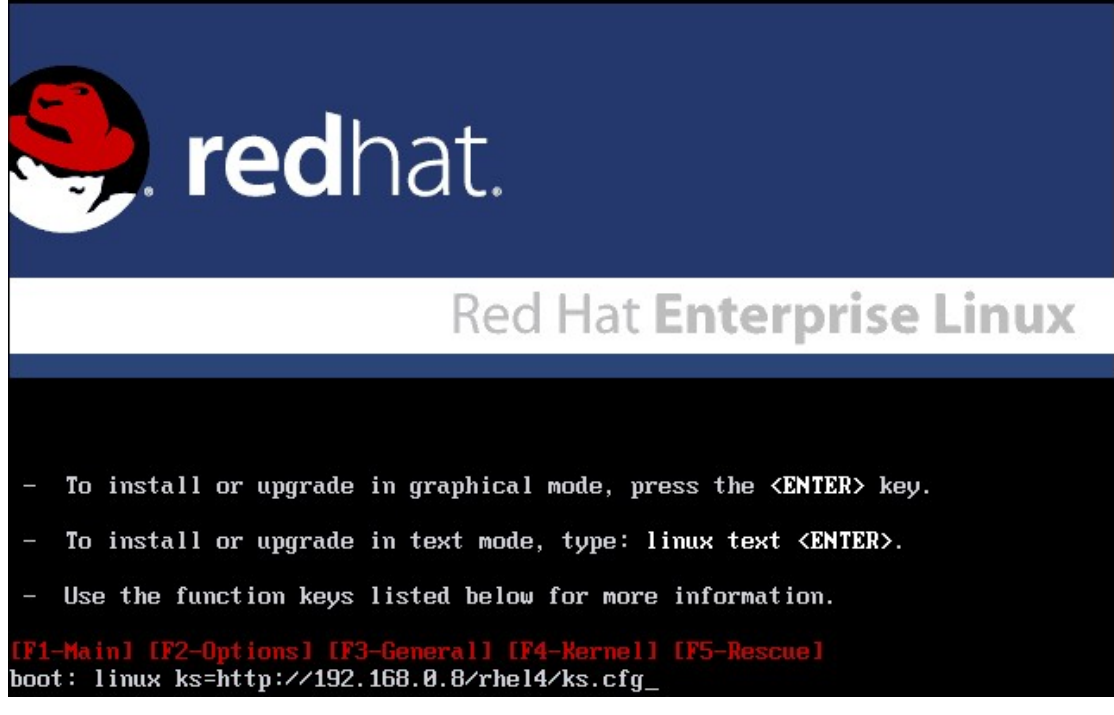

 $\mathsf{I}$ 

2. FTP

#### 1) 配置ftp服务器

在 192.168.0.122 电脑上搭建 ftp 服务器,拷贝 rhel4 系统文件到/var/ftp/pub 目录.

2) 创建dhcp服务器

以下是 dhcp 的配置文件内容: [root@node1 etc]# vi dhcpd.conf ddns-update-style interim; ignore client-updates; subnet 192.168.0.0 netmask 255.255.255.0 {

# --- default gateway

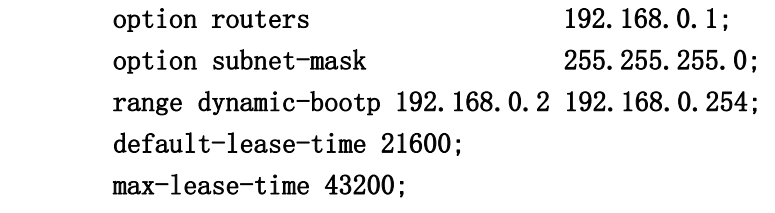

启动 dhcp 服务器

}

3) 创建ks.cfg文件

## 利用系统自带的 kickstart 工具创建 ks.cfg 文件。

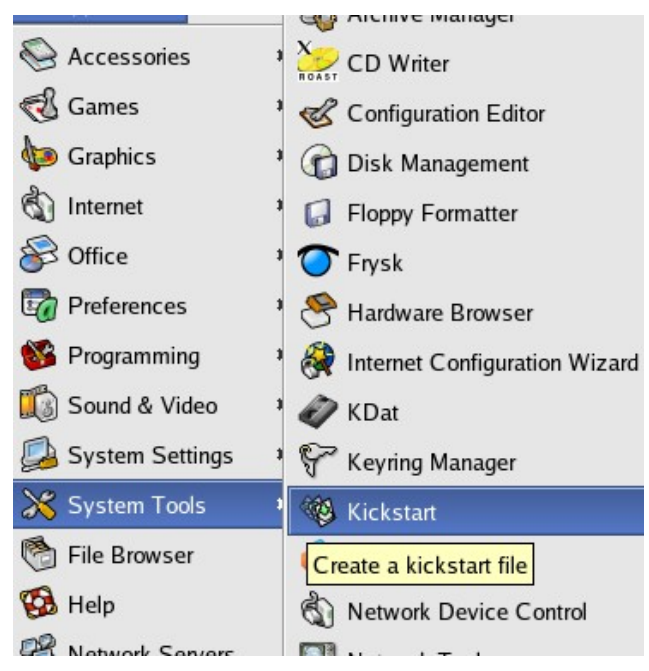

## 对于 ftp 安装方法处设置如下:

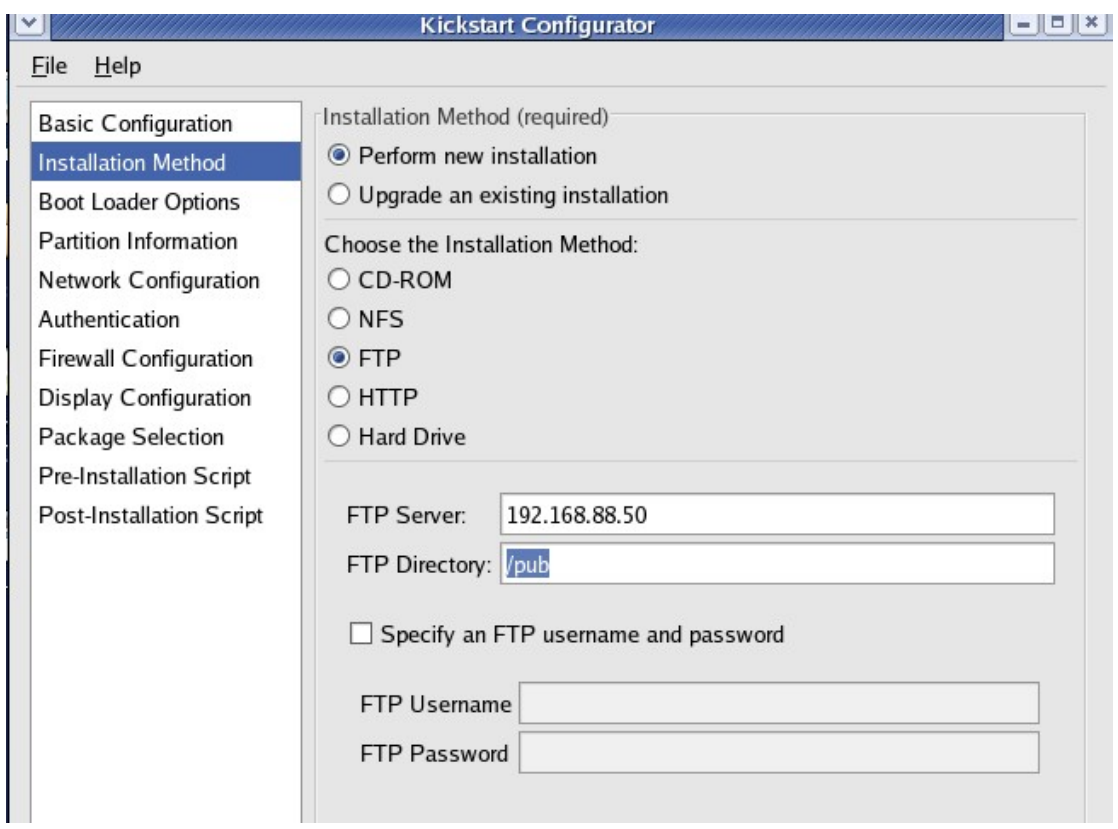

**FTP SERVER** 输入 **FTP** 服务器的 **ip** 地址,**FTP DIRECTORY** 输入目录地址。如果使用匿 名用户,那么下面信息不必填写,这里使用匿名用户。创建完成后将 ks. cfg 文件拷贝到目 录/var/ftp/pub 中。

## 4) 安装系统

插入光盘引导出现安装界面输入 linux ks=ftp://192.168.0.122/pub/ks.cfg 回车,如下图

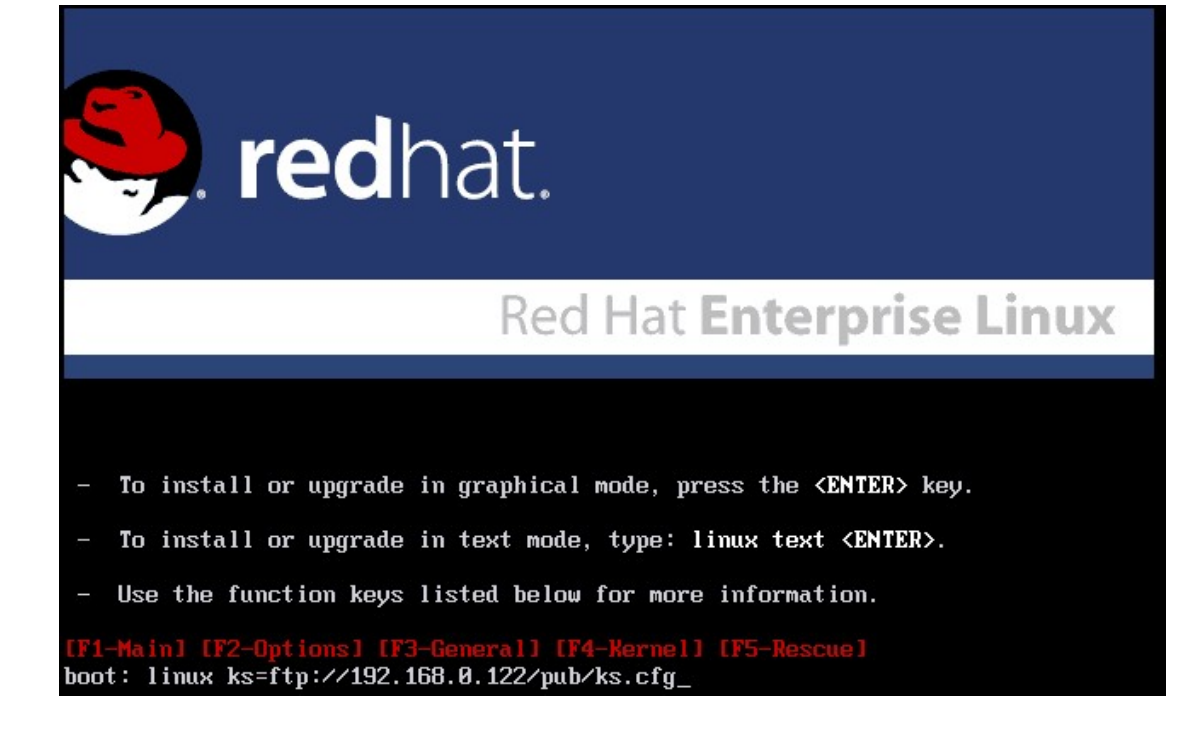

#### 3. NFS

#### 1) 配置NFS

[root@node1 etc]# vi exports /var/www/rhel4/ 192.168.0.0/255.255.255.0(rw,sync) 保存退出。 输出目录 [root@node1 etc]# exportfs -av exporting 192.168.0.0/255.255.255.0:/var/www/rhel4 [root@node1 etc]# 在目录/var/www/rhel4 中存放安装系统文件。

2) 创建dhcp服务器

#### 以下是 dhcp 的配置文件内容:

[root@node1 etc]# vi dhcpd.conf ddns-update-style interim; ignore client-updates; subnet 192.168.0.0 netmask 255.255.255.0 {

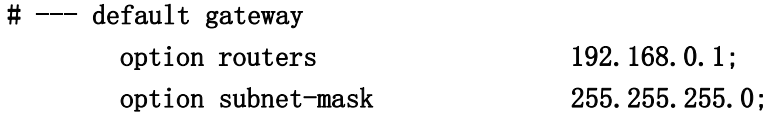

```
 range dynamic-bootp 192.168.0.2 192.168.0.254; 
 default-lease-time 21600; 
 max-lease-time 43200;
```
} 启动 dhcp 服务器

3) 创建ks.cfg文件

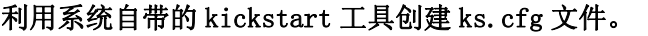

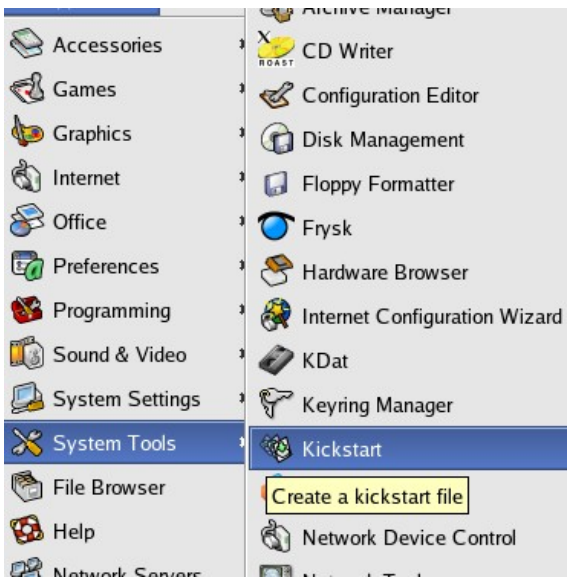

```
对于 NFS 安装方法处设置如下:
```
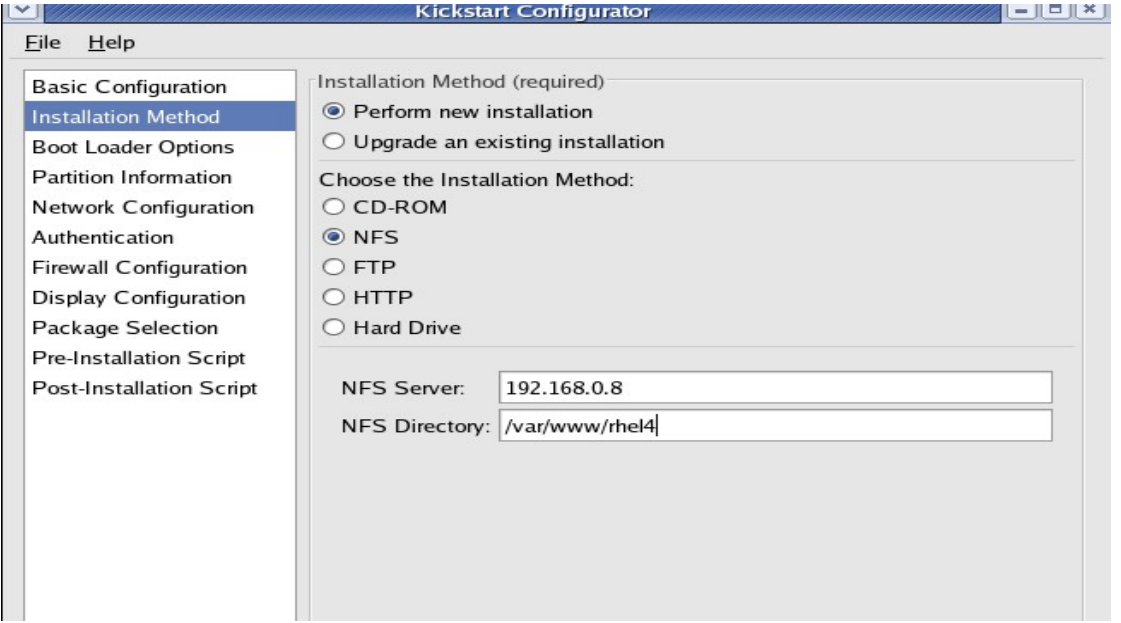

**NFS SERVER** 输入 **NFS** 服务器的 **ip** 地址,**NFS DIRECTORY** 输入 **NFS** 输出的目录地址。 创建完成后将 ks.cfg 文件拷贝到目录/var/www/rhel4 中。

## 插入光盘引导出现安装界面输入 linux ks=nfs://192.168.0.8/var/www/rhel4/ks.cfg 回 车,如下图

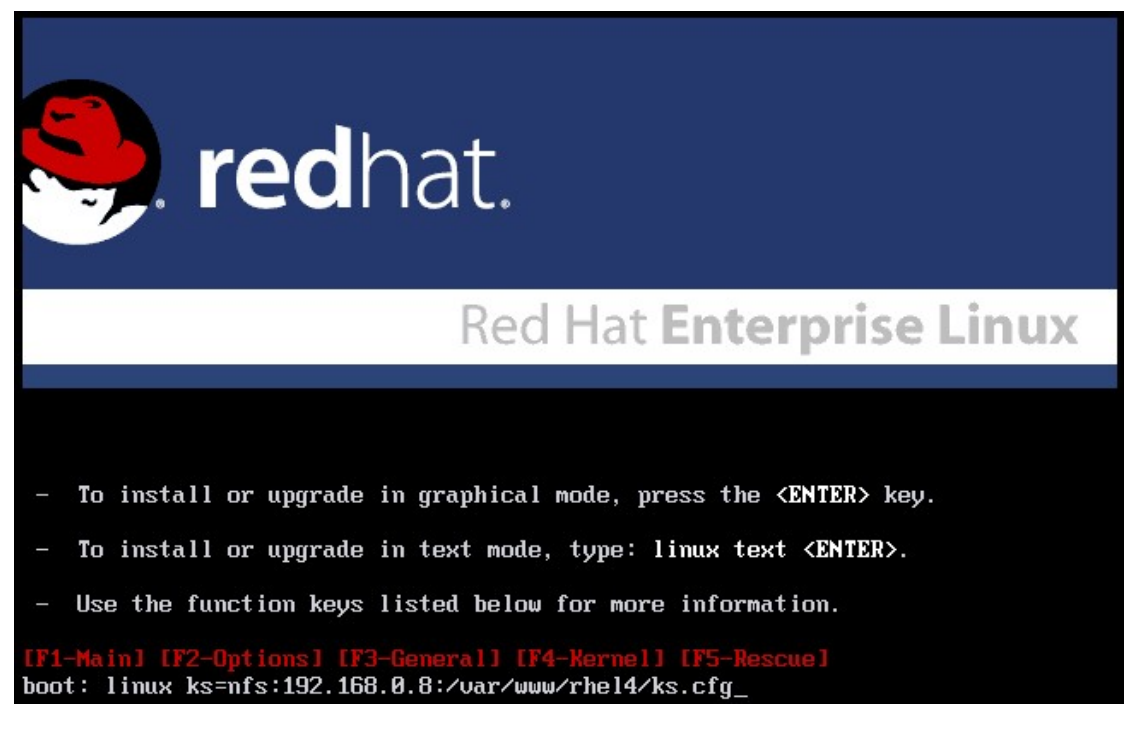

#### 4. 硬盘

实验中。。。。。。。。。。。。。。。。。。。。。。。。。。。。。。。。。。。。。。。。。。。。

5. cdrom

实验中。。。。。。。。。。。。。。。。。。。。。。。。。。。。。。。。。。。。。。。。。。。。

#### 四、 网络引导安装**kickstart**

REDHAT 中的 Kickstart 可以实现 RedHat 光盘引导的自动安装,但是需要把 ks.cfg 及 RPM 安装文件存放到一台 HTTP、FTP、NFS 服务器上, 就可以实现网络自动安装。但是这样 还是需要用到启动盘来引导机器机器,然后输入 ks.cfg 的文件所在路径才可以实现自动安 装。如果加上 DHCP、TFTP 和 PXElinux 及支持 PXE 的网卡, 那么就可以真正的远程无人职守 安装。也就是说,有了上面的条件,你只要启动一台支持 PXE 的电脑,然后输入一个设置好 的命令就可以安装好机器了。

实现上面安装的过程是原理: PXE 网卡启动------DHCP 服务器------获得 IP------从 TFTP 上下载 pxelinux.0、vmlinuz、initrd------启动系统------通过 PEXlinux 去 HTTP 或 FTP 或 NFS 下载 ks. cfg 文件-----根据 ks. cfg 去下载 RPM 包安装系统------完成安装。

# 实验环境 http:192.168.0.8 tftp:192.168.0.8 dhcp: 192.168.0.8 nfs:192.168.0.8 ftp:192.168.0.122 这几个服务可以同在一台电脑上,也可以在多台电脑上。

- 1. Kickstart安装HTTP+DHCP+TFTP+PXE网络自动化安装系统
- 1) 配置http服务器并配置kickstart文件
- a) 在/var/www/下创建目录 rhel4,拷贝 rhel4 系统文件到/var/www/rhel4rhel4 目录。修 改 http.conf 配置虚拟目录 rhel4。如下:

**Alias /rhel4 "/var/www/rhel4/"** 

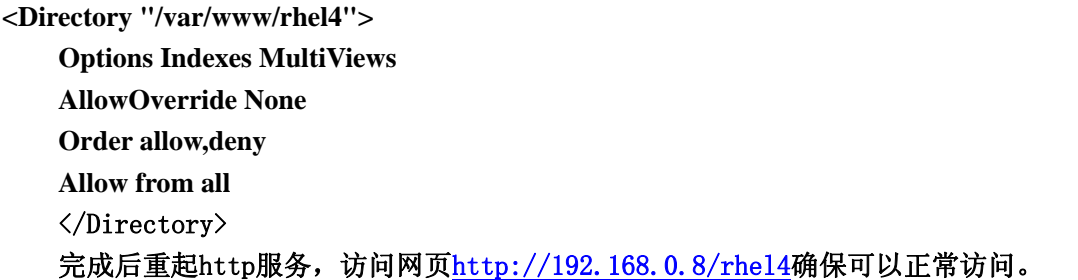

- b) 创建 kickstart 文件,特别注意的是在 http server 栏里输入 http 服务器 ip 地址: 192.168.0.8。目录栏里输入虚拟目录地址:/rhel4。其他信息根据需要选择。创建完 成之后将 ks.cfg 文件拷贝到/var/www/rhel4 目录里。
- c) 测试 ks.cfg 文件。在一台电脑上用光盘引导系统后输入: linux ks=http://192.168.0.8/rhel4/ks.cfg #HTTP (rhel4 为虚拟目录) 后回车,如果可以正常自动安装系统,那么可以进行下一步操作。
- 2) 配制DHCP、TFTP、和PXElinux。
- a) 配置 TFTP:查看系统有没有安装 tftp-server-0.39-2 包 [root@node1 tftpboot]# rpm -aq | grep tftp tftp-0.39-2 tftp-server-0.39-2 [root@node1 tftpboot]# 如果没有进行安装。完成后开启服务 xinetd 和 tftp。因为 tftp 服务又 xinetd 服务控 制,所以必须打开 xinetd 服务才可以打开 tftp 服务。chkconfig –level 35 tftp on、 chkconfig –level 35 xinetd on 查看 tftp 文件内容如下: [root@node1 tftpboot]# cd /etc/xinetd.d/ [root@node1 xinetd.d]# vi tftp service tftp

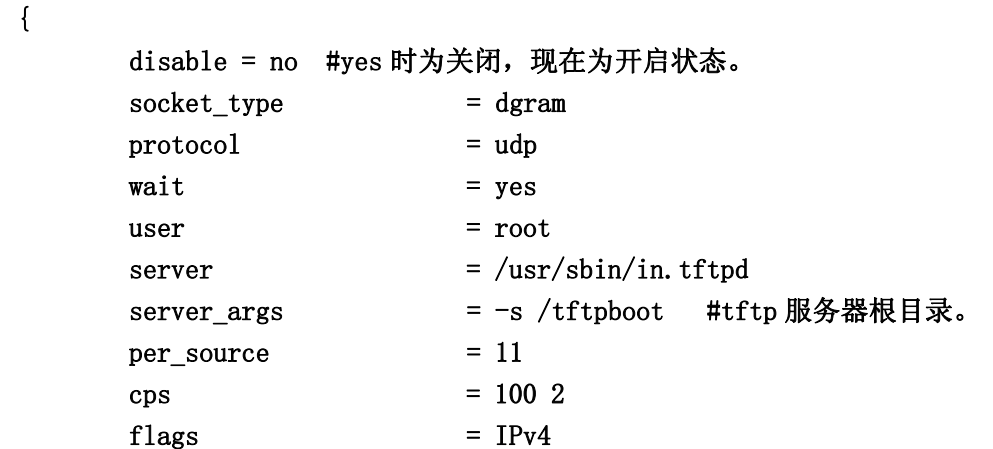

}

b) 配置 PEXlinux

要远程启动机器,就必须要有 PXElinux,这个由 syslinux、isolinux 派生出来并支持 PXE 的 bootloader, 它可以实现远程通过 PEX 启动一台机器。拷贝 /usr/lib/syslinux/pxelinux.0 到/tftpboot 目录下,把 RHEL4 第一张光盘上 /image/pxeboot/initr.img 和 vmlinux 也拷贝/tftpboot 目录下。在/tftpboot 建一个 pxelinux.cfg 目录,用于放 syslinux 的配制文件。Sysconfig 的配制文件有现成的可 用,在 RHEL4 第一张安装光盘 isolinux/下有一个 isolinux.cfg 文件,拷贝此文件到 tftpboot/pxelinux.cfg/目录下并更名为 default,并把 isolinux/目录下以 msg 结尾 的所有文件拷贝到/tftpboot 下(RedHat 的安装光盘的 Loader 就是个 isolinux)。对 default(也就是 isolinux.cfg)做如下修改,下面是我的 default 文件: [root@node1 pxelinux.cfg]# vi default default local prompt 1 timeout 600 display boot.msg **F1 boot.msg F2 options.msg F3 general.msg F4 param.msg F5 rescue.msg F7 snake.msg**  label local localboot 0 label linux kernel vmlinuz append initrd=initrd.img ramdisk\_size=8192 label text kernel vmlinuz append initrd=initrd.img text ramdisk\_size=8192 label expert kernel vmlinuz append expert initrd=initrd.img ramdisk\_size=8192

```
label ks 
  kernel vmlinuz 
  append ks initrd=initrd.img ramdisk_size=8192 
label lowres 
  kernel vmlinuz 
  append initrd=initrd.img lowres ramdisk_size=8192 
#label local 
# localboot 1 
label memtest86 
  kernel memtest 
  append - 
label autoinstall 
  kernel vmlinuz 
 append ks=http://192.168.0.8/rhel4/ks.cfg initrd=initrd.img
devfs=nomount ramdisk_size=8192 nofb 
修改 boot.msg 文件。 
[root@node1 tftpboot]# cat boot.msg 
splash.lss 
 - To install or upgrade in graphical mode, press the 0f<ENTER>07 key. 
 - To install or upgrade in text mode, type: 0flinux text <ENTER>07. 
 - Use the function keys listed below for more information. 
 - To Local boot Red Hat Linux , type: <ENTER>. 
 - To Auto Install Red Hat Linux , type: linux autoinstall <ENTER>. 
02[F1-Main] [F2-Options] [F3-General] [F4-Kernel] [F5-Rescue]07 
配置完成之后我的 tftpboot 目录下的文件如下: 
[root@node1 tftpboot]# ls 
boot.msg general.msg initrd.img linux-install options.msg param.msg 
pxelinux.0 pxelinux.cfg rescue.msg snake.msg vmlinuz 
[root@node1 tftpboot]# 
系统在/usr/share/doc/目录下对有些服务存在帮助文档,对于我们的服务配置有帮
```

```
助,可以进行查看。以上的配置可以参考软件自带的帮助文档。
```

```
/usr/share/doc/syslinux-2.11/syslinux.doc
```

```
/usr/share/doc/syslinux-2.11/isolinux.doc
```

```
/usr/share/doc/syslinux-2.11/pxelinux.doc
```
c) 配置 dhcp 服务器

```
以下是 dhcp 的配置文件内容,我做了如下修改:
[root@node1 etc]# vi dhcpd.conf 
ddns-update-style interim;
```

```
ignore client-updates; 
allow booting; #定义可以 pxelinux 启动 
allow bootp; #定义支持 boottp 
subnet 192.168.0.0 netmask 255.255.255.0 { 
# --- default gateway 
       option routers 192.168.0.1;
        option subnet-mask 255.255.255.0; 
        range dynamic-bootp 192.168.0.2 192.168.0.254; 
        default-lease-time 21600; 
        max-lease-time 43200; 
 # Group the PXE bootable hosts together #定义可以 PEX 启动的主机的组 
        group { 
               # PXE-specific configuration directives... 
              next-server 192.168.0.8; # TFTPServer 的 IP
               filename "/pxelinux.0"; # pxelinux loader 文件位置 
       host why { #可以 PEX 启动的主机的 IP 与 MAC 地址的邦定
               hardware ethernet 00:0C:29:22:5C:AC; 
               fixed-address 192.168.0.100; 
 } 
 } 
}
```
3) 设置系统启动从网络启动安装系统。

如图设置从网卡启动系统:

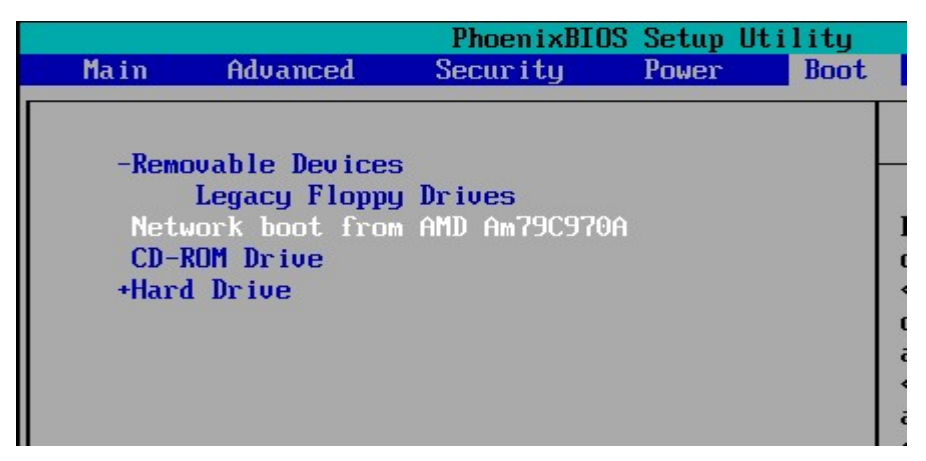

保存退出,出现如下界面根据 dhcp 自动获取 ip 地址。

Network boot from AMD Am79C970A Copyright (C) 2003-2005<br>Copyright (C) 2003-2005 UMware, Inc.<br>Copyright (C) 1997-2000 Intel Corporation

CLIENT MAC ADDR: 00 0C 29 22 5C AC GUID: 564DB9A1-7C4B-B29A-722E-78D779225CAC DHCP.  $\pm$ 

 $\mathsf{I}$ 

一切正常后进入如下界面,输入 autoinstall 回车后,自动进行安装。

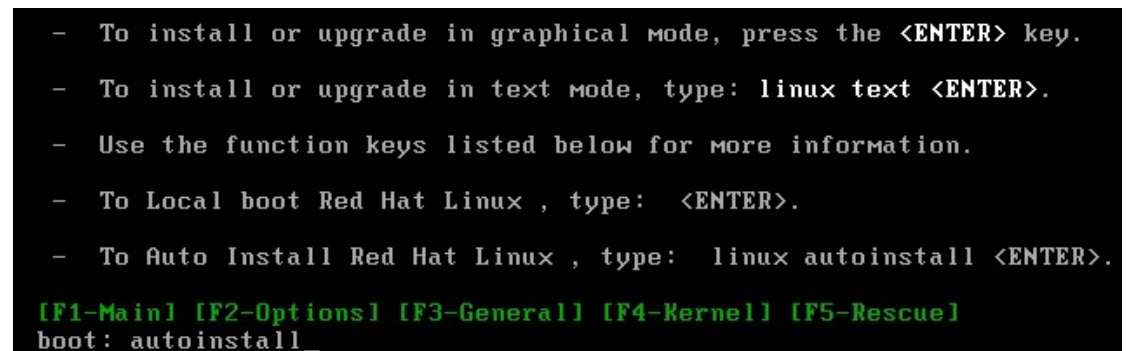

 $\mathbf{I}$ 

#### 如下图,系统开始自动化安装。

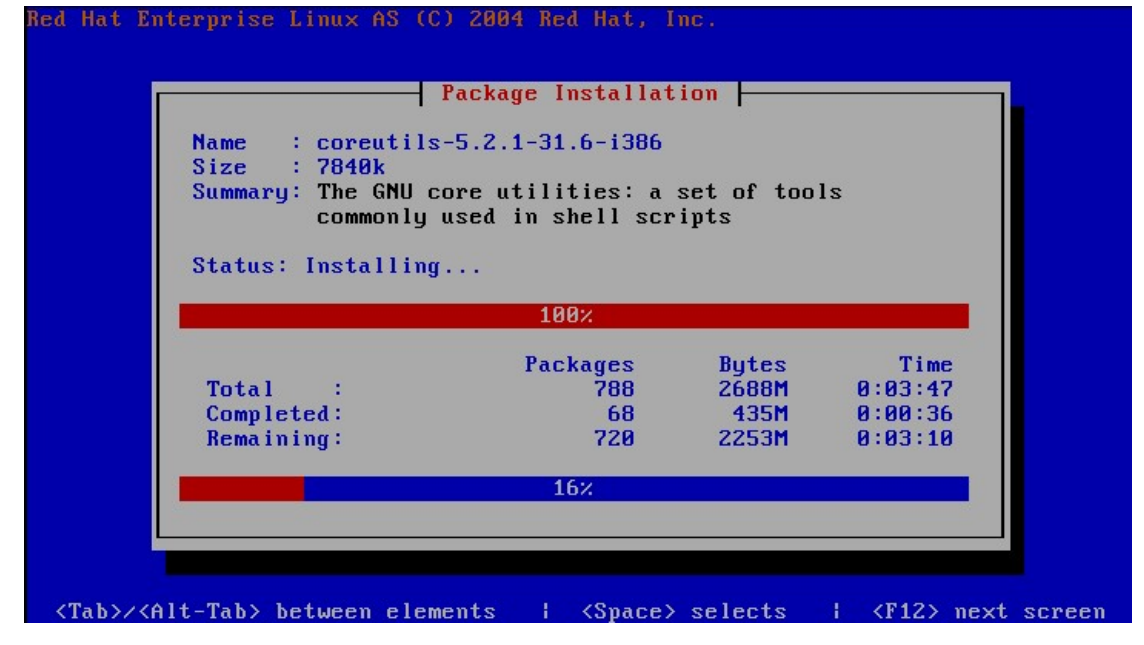

#### 2. Kickstart安装NFS+DHCP+TFTP+PXE网络自动化安装系统

#### 1) 配置NFS服务器并配置kickstart文件。

a) 配置 NFS [root@node1 etc]# vi exports  $\sqrt{var/www/rhel4/192.168.0.0/255.255.255.0(rw, sync)}$ 保存退出。 输出目录 [root@node1 etc]# exportfs -av exporting 192.168.0.0/255.255.255.0:/var/www/rhel4 [root@node1 etc]# 在目录/var/www/rhel4 中存放安装系统文件。 b) 创建 kickstart 文件。 特别注意的是在 NFS server 栏里输入 NFS 服务器 ip 地址:192.168.0.8。目录栏里输入输 出的目录地址:/var/www/rhel4。其他信息根据需要选择。创建完成之后将 ks.cfg 文件拷 贝到/var/www/rhel4 目录里。

2) 配制DHCP、TFTP、和PXElinux。

```
a) 配置 TFTP:查看系统有没有安装 tftp-server-0.39-2 包
   [root@node1 tftpboot]# rpm -aq | grep tftp 
   tftp-0.39-2 
   tftp-server-0.39-2 
   [root@node1 tftpboot]# 
   如果没有进行安装。完成后开启服务 xinetd 和 tftp。因为 tftp 服务又 xinetd 服务控
   制,所以必须打开 xinetd 服务才可以打开 tftp 服务。chkconfig –level 35 tftp on、 
   chkconfig –level 35 xinetd on 
   查看 tftp 文件内容如下: 
   [root@node1 tftpboot]# cd /etc/xinetd.d/ 
   [root@node1 xinetd.d]# vi tftp 
   service tftp 
   { 
          disable = no #yes 时为关闭,现在为开启状态。 
         socket_type = dgram
         \text{protocol} = \text{udp}wait = yesuser = rootserver = /usr/sbin/in.tftpd
         server_args = -s /tftpboot #tftp 服务器根目录。
         per source = 11\cos = 100 2
         flags = IPv4
```
}

**b)** 配置 **PEXlinux** 

要远程启动机器,就必须要有 PXElinux,这个由 syslinux、isolinux 派生出来并支持 PXE 的 bootloader, 它可以实现远程通过 PEX 启动一台机器。拷贝 /usr/lib/syslinux/pxelinux.0 到/tftpboot 目录下, 把 RHEL4 第一张光盘上 /image/pxeboot/initr.img 和 vmlinux 也拷贝/tftpboot 目录下。在/tftpboot 建一个 pxelinux.cfg 目录,用于放 syslinux 的配制文件。Sysconfig 的配制文件有现成的可 用,在 RHEL4 第一张安装光盘 isolinux/下有一个 isolinux.cfg 文件,拷贝此文件到 tftpboot/pxelinux.cfg/目录下并更名为 default,并把 isolinux/目录下以 msg 结尾 的所有文件拷贝到/tftpboot 下(RedHat 的安装光盘的 Loader 就是个 isolinux)。对 default(也就是 isolinux.cfg)做如下修改,下面是我的 default 文件: [root@node1 pxelinux.cfg]# vi default default local prompt 1 timeout 600 display boot.msg

```
F1 boot.msg 
F2 options.msg 
F3 general.msg 
F4 param.msg 
F5 rescue.msg 
F7 snake.msg 
    label local 
       localboot 0 
    label linux 
       kernel vmlinuz 
       append initrd=initrd.img ramdisk_size=8192 
    label text 
       kernel vmlinuz 
       append initrd=initrd.img text ramdisk_size=8192 
    label expert 
       kernel vmlinuz 
       append expert initrd=initrd.img ramdisk_size=8192 
    label ks 
       kernel vmlinuz 
       append ks initrd=initrd.img ramdisk_size=8192 
    label lowres 
       kernel vmlinuz 
       append initrd=initrd.img lowres ramdisk_size=8192 
    #label local 
    # localboot 1 
    label memtest86 
       kernel memtest 
       append - 
    label autoinstall 
       kernel vmlinuz 
      append ks=nfs:192.168.0.8:/var/www/rhel4/ks.cfg initrd=initrd.img
    devfs=nomount ramdisk_size=8192 nofb 
    修改 boot.msg 文件。 
    [root@node1 tftpboot]# cat boot.msg 
    splash.lss 
      - To install or upgrade in graphical mode, press the 0f<ENTER>07 key.
```
- To install or upgrade in text mode, type: 0flinux text <ENTER>07.
- Use the function keys listed below for more information.
- To Local boot Red Hat Linux , type: <ENTER>.

```
 - To Auto Install Red Hat Linux , type: linux autoinstall <ENTER>. 
   02[F1-Main] [F2-Options] [F3-General] [F4-Kernel] [F5-Rescue]07 
   配置完成之后我的 tftpboot 目录下的文件如下: 
   [root@node1 tftpboot]# ls 
   boot.msg general.msg initrd.img linux-install options.msg param.msg 
   pxelinux.0 pxelinux.cfg rescue.msg snake.msg vmlinuz 
   [root@node1 tftpboot]# 
   系统在/usr/share/doc/目录下对有些服务存在帮助文档,对于我们的服务配置有帮
   助,可以进行查看。以上的配置可以参考软件自带的帮助文档。 
   /usr/share/doc/syslinux-2.11/syslinux.doc 
   /usr/share/doc/syslinux-2.11/isolinux.doc 
   /usr/share/doc/syslinux-2.11/pxelinux.doc 
c) 配置 dhcp 服务器
   以下是 dhcp 的配置文件内容, 我做了如下修改:
   [root@node1 etc]# vi dhcpd.conf 
   ddns-update-style interim; 
   ignore client-updates; 
   allow booting; #定义可以 pxelinux 启动 
   allow bootp; #定义支持 boottp 
   subnet 192.168.0.0 netmask 255.255.255.0 { 
   # --- default gateway 
          option routers 192.168.0.1;
           option subnet-mask 255.255.255.0; 
           range dynamic-bootp 192.168.0.2 192.168.0.254; 
           default-lease-time 21600; 
           max-lease-time 43200; 
     # Group the PXE bootable hosts together #定义可以 PEX 启动的主机的组 
           group { 
                  # PXE-specific configuration directives... 
                  next-server 192.168.0.8; # TFTPServer 的 IP 
                  filename "/pxelinux.0"; # pxelinux loader 文件位置 
          host why { #可以 PEX 启动的主机的 IP 与 MAC 地址的邦定
                  hardware ethernet 00:0C:29:22:5C:AC; 
                  fixed-address 192.168.0.100; 
    } 
    } 
   }
```
3) 设置系统启动从网络启动安装系统。

如图设置从网卡启动系统:

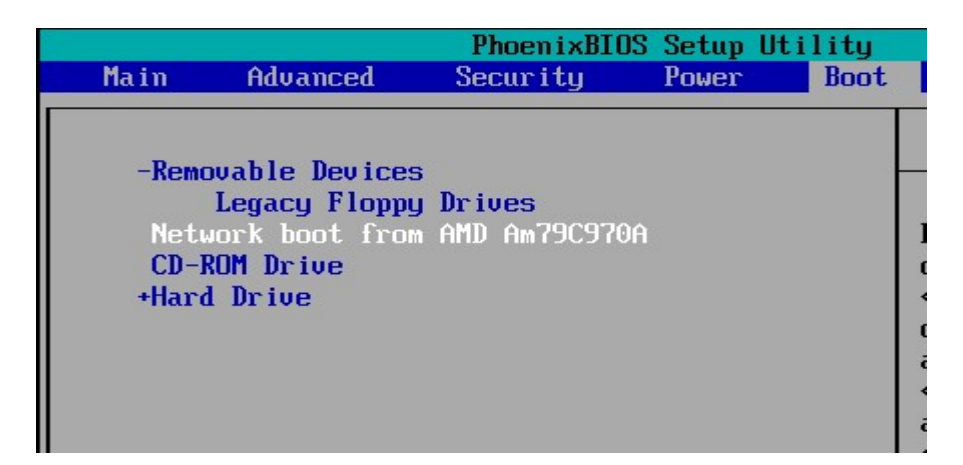

#### 保存退出,出现如下界面根据 dhcp 自动获取 ip 地址。

Network boot from AMD Am79C970A<br>Copyright (C) 2003-2005 UMware, Inc.<br>Copyright (C) 1997-2000 Intel Corporation

CLIENT MAC ADDR: 00 0C 29 22 5C AC GUID: 564DB9A1-7C4B-B29A-722E-78D779225CAC  $DHCP.$ 

 $\mathsf{I}$ 

 $\mathbf{I}$ 

一切正常后进入如下界面,输入 autoinstall 回车后,自动进行安装。

To install or upgrade in graphical mode, press the <ENTER> key.

- To install or upgrade in text mode, type: linux text <ENTER>.
- Use the function keys listed below for more information.
- To Local boot Red Hat Linux, type: <ENTER>.
- To Auto Install Red Hat Linux, type: linux autoinstall <ENTER>.

[F1-Main] [F2-Options] [F3-General] [F4-Kernel] [F5-Rescue] boot: autoinstall\_

如下图,系统开始自动化安装。

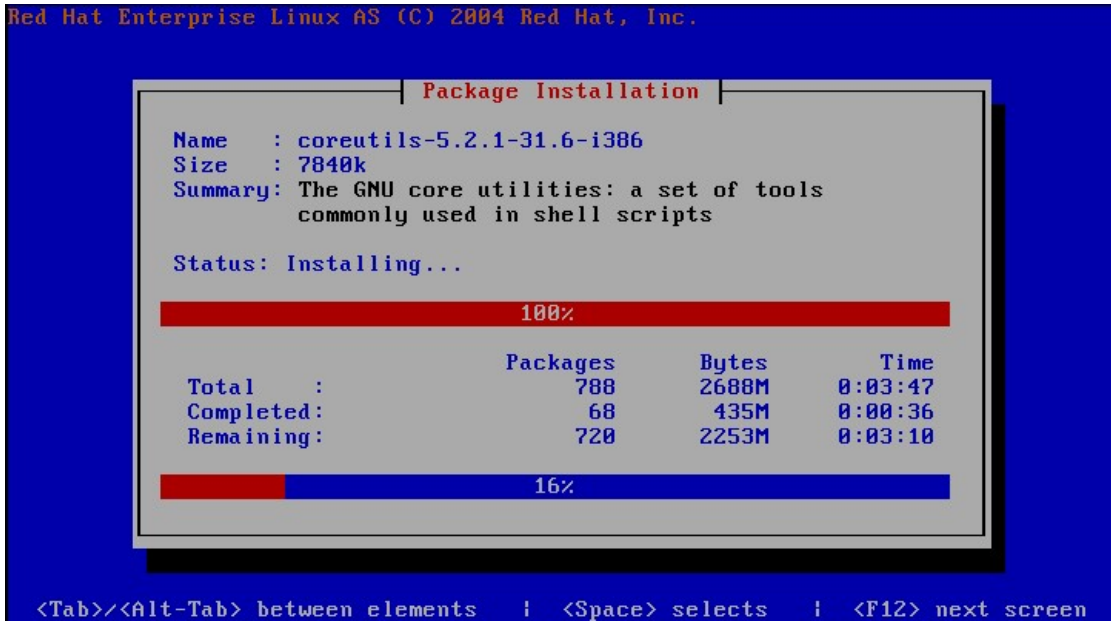

 $\mathsf{L}$ 

- 3. Kickstart安装FTP+DHCP+TFTP+PXE网络自动化安装系统
- 1) 配置FTP服务器并配置kickstart文件
- a) 配置 FTP

在 192.168.0.122 电脑上搭建 ftp 服务器,拷贝 rhel4 系统文件到/var/ftp/pub 目录.

b) 创建 kickstart 文件,特别注意的是在 FTP server 栏里输入 FTP 服务器 ip 地址: 192.168.0.122。目录栏里输入目录地址:/pub。其他信息根据需要选择。这里使用匿 名用户进行安装。创建完成之后将 ks.cfg 文件拷贝到/var/ftp/pub 目录里.

**c)** 测试 **ks.cfg** 文件。在一台电脑上用光盘引导系统后输入:

linux ks=ftp://192.168.0.122/pub/ks.cfg 回车后,如果可以正常自动安装系统,那么可 以进行下一步操作。

2) 配制DHCP、TFTP、和PXElinux

**a)** 配置 **TFTP**:查看系统有没有安装 **tftp-server-0.39-2** 包 [root@node1 tftpboot]# rpm -aq | grep tftp tftp-0.39-2 tftp-server-0.39-2 [root@node1 tftpboot]# 如果没有进行安装。完成后开启服务 xinetd 和 tftp。因为 tftp 服务又 xinetd 服务控制, 所以必须打开 xinetd 服务才可以打开 tftp 服务。chkconfig –level 35 tftp on、 chkconfig –level 35 xinetd on 查看 tftp 文件内容如下: [root@node1 tftpboot]# cd /etc/xinetd.d/ [root@node1 xinetd.d]# vi tftp service tftp

{

```
 disable = no #yes 时为关闭,现在为开启状态。 
socket_type = dgram
  \text{protocol} = \text{udp}wait = yes
  user = rootserver = /usr/sbin/in. tftpdserver_args = -s /tftpboot #tftp 服务器根目录。
  per source = 11cps = 1002flags = IPv4
```
}

**b)** 配置 **PEXlinux** 

```
要远程启动机器,就必须要有 PXElinux,这个由 syslinux、isolinux 派生出来并支持
PXE 的 bootloader, 它可以实现远程通过 PEX 启动一台机器。拷贝
/usr/lib/syslinux/pxelinux.0 到/tftpboot 目录下,把 RHEL4 第一张光盘上
/image/pxeboot/initr.img 和 vmlinux 也拷贝/tftpboot 目录下。在/tftpboot 建一个
pxelinux.cfg 目录,用于放 syslinux 的配制文件。Sysconfig 的配制文件有现成的可用,
在 RHEL4 第一张安装光盘 isolinux/下有一个 isolinux.cfg 文件,拷贝此文件到
tftpboot/pxelinux.cfg/目录下并更名为 default,并把 isolinux/目录下以 msg 结尾的所
有文件拷贝到/tftpboot 下(RedHat 的安装光盘的 Loader 就是个 isolinux)。对 default(也
就是 isolinux.cfg)做如下修改,下面是我的 default 文件: 
[root@node1 pxelinux.cfg]# vi default 
default local 
prompt 1 
timeout 600 
display boot.msg
F1 boot.msg 
F2 options.msg 
F3 general.msg 
F4 param.msg 
F5 rescue.msg 
F7 snake.msg 
label local 
localboot 0 
label linux 
   kernel vmlinuz 
      append initrd=initrd.img ramdisk_size=8192 
label text 
      kernel vmlinuz 
      append initrd=initrd.img text ramdisk_size=8192 
label expert 
      kernel vmlinuz 
      append expert initrd=initrd.img ramdisk_size=8192
```

```
label ks 
      kernel vmlinuz 
      append ks initrd=initrd.img ramdisk_size=8192 
label lowres 
      kernel vmlinuz 
      append initrd=initrd.img lowres ramdisk_size=8192 
label memtest86 
      kernel memtest 
     append -label autoinstall 
      kernel vmlinuz 
      append ks=ftp://192.168.0.122/rhel4/ks.cfg initrd=initrd.img 
   devfs=nomount ramdisk_size=8192 nofb 
   修改 boot.msg 文件。 
   [root@node1 tftpboot]# cat boot.msg 
   splash.lss 
    - To install or upgrade in graphical mode, press the 0f \langle ENTER\rangle07 key.
     - To install or upgrade in text mode, type: 0flinux text <ENTER>07. 
     - Use the function keys listed below for more information. 
     - To Local boot Red Hat Linux , type: <ENTER>. 
     - To Auto Install Red Hat Linux , type: linux autoinstall <ENTER>. 
   02[F1-Main] [F2-Options] [F3-General] [F4-Kernel] [F5-Rescue]07 
   配置完成之后我的 tftpboot 目录下的文件如下: 
   [root@node1 tftpboot]# ls 
   boot.msg general.msg initrd.img linux-install options.msg param.msg 
   pxelinux.0 pxelinux.cfg rescue.msg snake.msg vmlinuz 
   [root@node1 tftpboot]# 
   系统在/usr/share/doc/目录下对有些服务存在帮助文档,对于我们的服务配置有帮
   助,可以进行查看。以上的配置可以参考软件自带的帮助文档。 
   /usr/share/doc/syslinux-2.11/syslinux.doc 
   /usr/share/doc/syslinux-2.11/isolinux.doc 
   /usr/share/doc/syslinux-2.11/pxelinux.doc 
c) 配置 dhcp 服务器
   以下是 dhcp 的配置文件内容,我做了如下修改:
   [root@node1 etc]# vi dhcpd.conf 
   ddns-update-style interim; 
   ignore client-updates; 
   allow booting; #定义可以 pxelinux 启动
```

```
allow bootp; #定义支持 boottp 
subnet 192.168.0.0 netmask 255.255.255.0 { 
# --- default gateway 
       option routers 192.168.0.1;
        option subnet-mask 255.255.255.0; 
        range dynamic-bootp 192.168.0.2 192.168.0.254; 
        default-lease-time 21600; 
        max-lease-time 43200; 
 # Group the PXE bootable hosts together #定义可以 PEX 启动的主机的组 
        group { 
               # PXE-specific configuration directives... 
               next-server 192.168.0.8; # TFTPServer 的 IP 
               filename "/pxelinux.0"; # pxelinux loader 文件位置 
       host why { #可以 PEX 启动的主机的 IP 与 MAC 地址的邦定
               hardware ethernet 00:0C:29:22:5C:AC; 
               fixed-address 192.168.0.100; 
 } 
 } 
}
```

```
3) 设置系统启动从网络启动安装系统
```
如图设置从网卡启动系统:

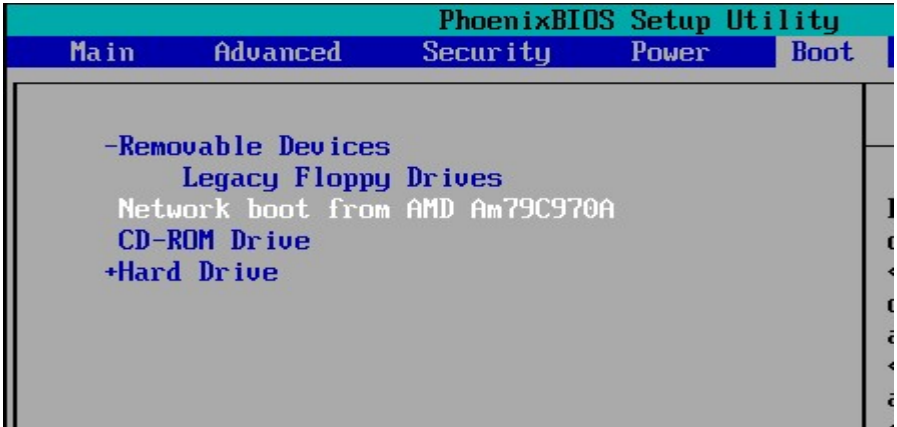

保存退出,出现如下界面根据 dhcp 自动获取 ip 地址。

Network boot from AMD Am79C970A<br>Copyright (C) 2003-2005 – UMware, Inc.<br>Copyright (C) 1997-2000 – Intel Corporation CLIENT MAC ADDR: 00 0C 29 22 5C AC GUID: 564DB9A1-7C4B-B29A-722E-78D779225CAC  $DHCP. 1$ 

 $\mathsf{I}$ 

一切正常后进入如下界面,输入 autoinstall 回车后,自动进行安装。

To install or upgrade in graphical mode, press the <ENTER> key. 21 To install or upgrade in text mode, type: linux text <ENTER>. - Use the function keys listed below for more information. To Local boot Red Hat Linux, type: <ENTER>. To Auto Install Red Hat Linux, type: linux autoinstall <ENTER>. [F1-Main] [F2-Options] [F3-General] [F4-Kernel] [F5-Rescue]

 $\mathbf{I}$ 

#### 如下图,系统开始自动化安装。

boot: autoinstall\_

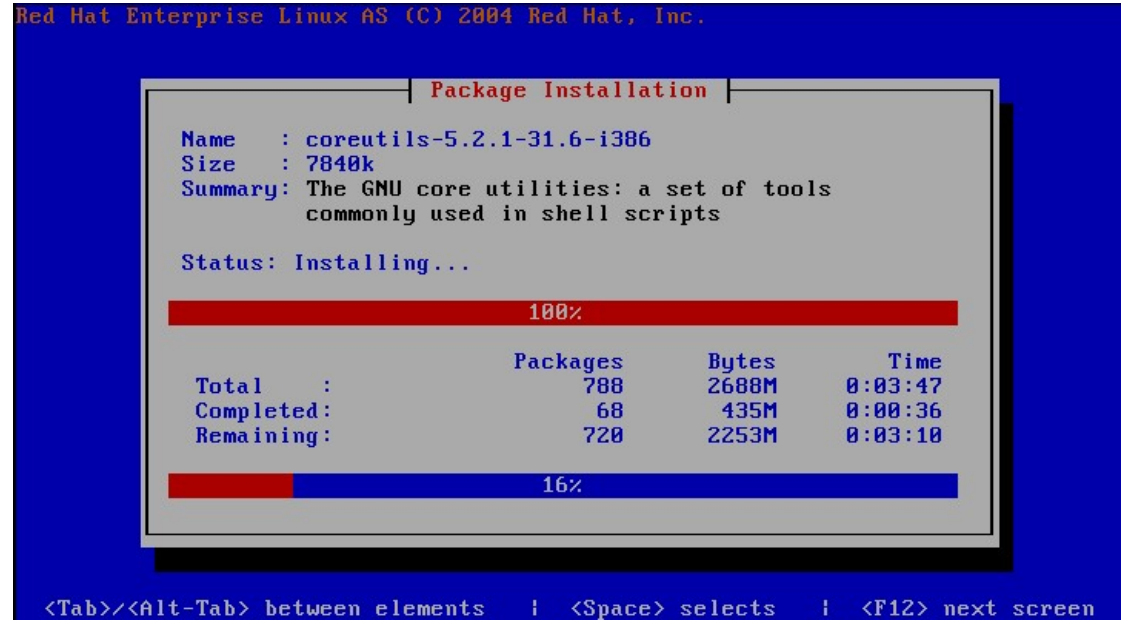

注意:

- 1. 红色的部份是我加的,用于实现本地硬盘启动或支持 kickstart 的 PXE 网络自动安装。
- 2. 特别注意,这里拷贝系统文件的是镜象包里的文件,不是整个镜象包。